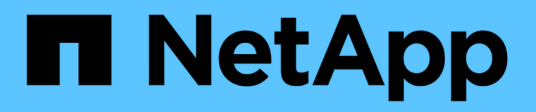

## 管理性能阈值 Active IQ Unified Manager 9.7

NetApp April 17, 2024

This PDF was generated from https://docs.netapp.com/zh-cn/active-iq-unified-manager-97/onlinehelp/concept-how-user-defined-performance-threshold-policies-work-opm.html on April 17, 2024. Always check docs.netapp.com for the latest.

目录

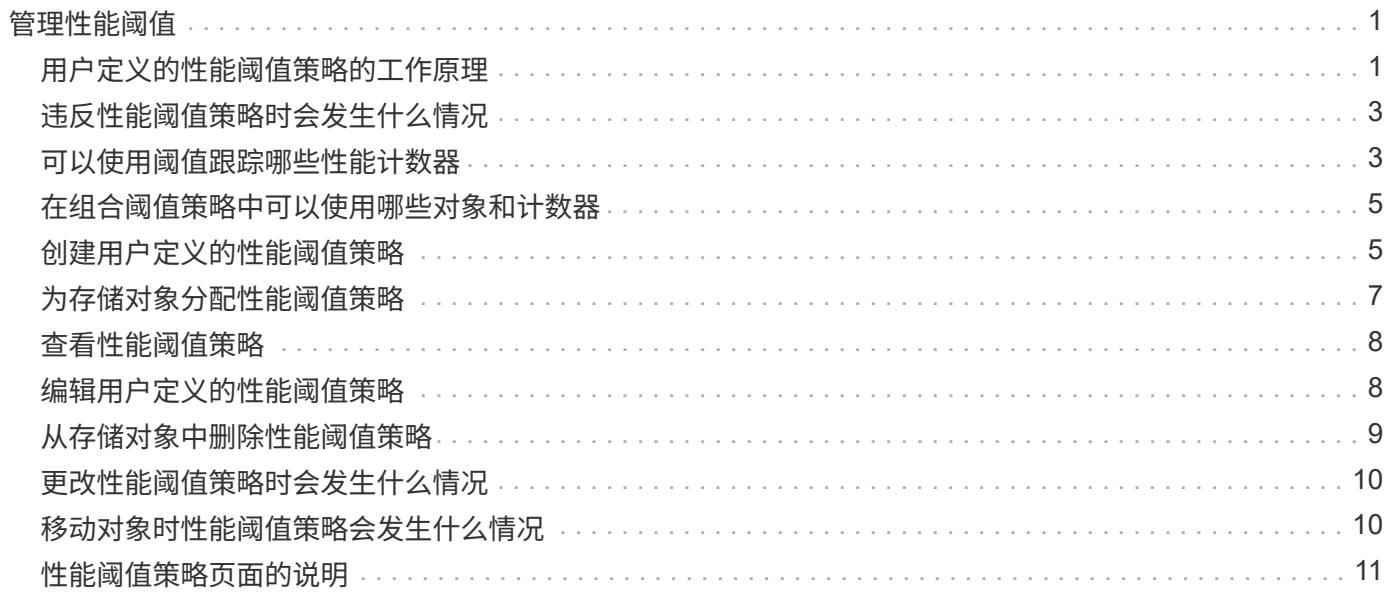

# <span id="page-2-0"></span>管理性能阈值

通过性能阈值策略,您可以确定 Unified Manager 生成事件的时间点,以便向系统管理员 告知可能影响工作负载性能的问题。这些阈值策略称为 user-defined performance 阈 值。

此版本支持用户定义的,系统定义的和动态的性能阈值。对于动态和系统定义的性能阈值, Unified Manager 将 分析工作负载活动以确定适当的阈值。使用用户定义的阈值,您可以为多个性能计数器和多个存储对象定义性能 上限。

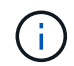

系统定义的性能阈值和动态性能阈值由 Unified Manager 设置,不可配置。如果您从任何系统定 义的性能阈值策略收到不必要的事件,则可以从 "Event Setup" 页面禁用各个策略。

## <span id="page-2-1"></span>用户定义的性能阈值策略的工作原理

您可以对存储对象(例如聚合和卷)设置性能阈值策略,以便将事件发送给存储管理员, 通知管理员集群遇到性能问题描述。

您可以通过以下方式为存储对象创建性能阈值策略:

- 选择存储对象
- 选择与该对象关联的性能计数器
- 指定用于定义性能计数器上限的值,这些上限被视为警告和严重情况
- 指定一个时间段,用于定义计数器必须超过上限的时间长度

例如,您可以为卷设置性能阈值策略,以便每当卷的 IOPS 超过每秒 750 次操作且持续 10 分钟时,您都会收到 严重事件通知。此阈值策略还可以指定当 IOPS 超过每秒 500 次操作且持续 10 分钟时发送警告事件。

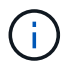

当前版本提供的阈值用于在计数器值超过阈值设置时发送事件。您不能设置在计数器值低于阈值 设置时发送事件的阈值。

此处显示了一个计数器图表示例,表示在 1: 00 时违反警告阈值(黄色图标),在 12: 10 , 12: 30 和 1 : 10 时违反严重阈值(红色图标):

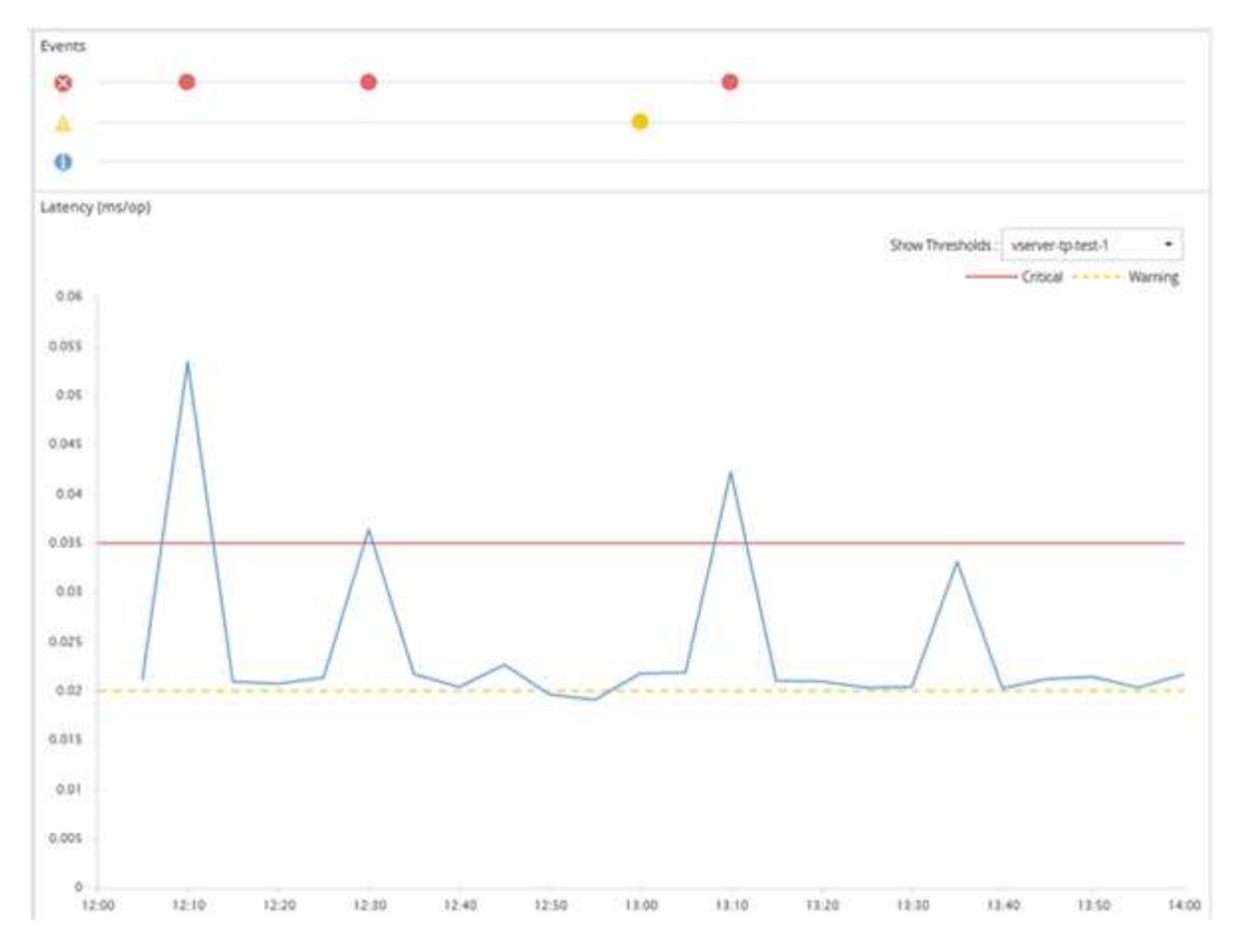

必须在指定的持续时间内持续违反阈值。如果由于任何原因阈值降至限制值以下,则后续违反将视为新持续时间 的开始。

通过某些集群对象和性能计数器,您可以创建一个组合阈值策略,该策略要求两个性能计数器在生成事件之前超 过其最大限制。例如,您可以使用以下条件创建阈值策略:

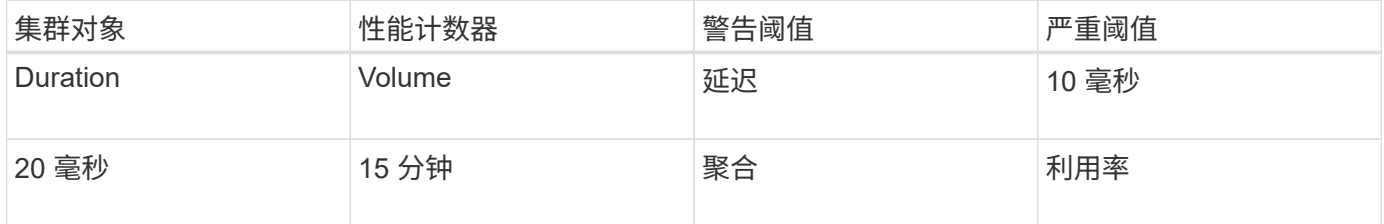

使用两个集群对象的阈值策略仅在同时违反两个条件时生成发生原因事件。例如,使用表中定义的阈值策略:

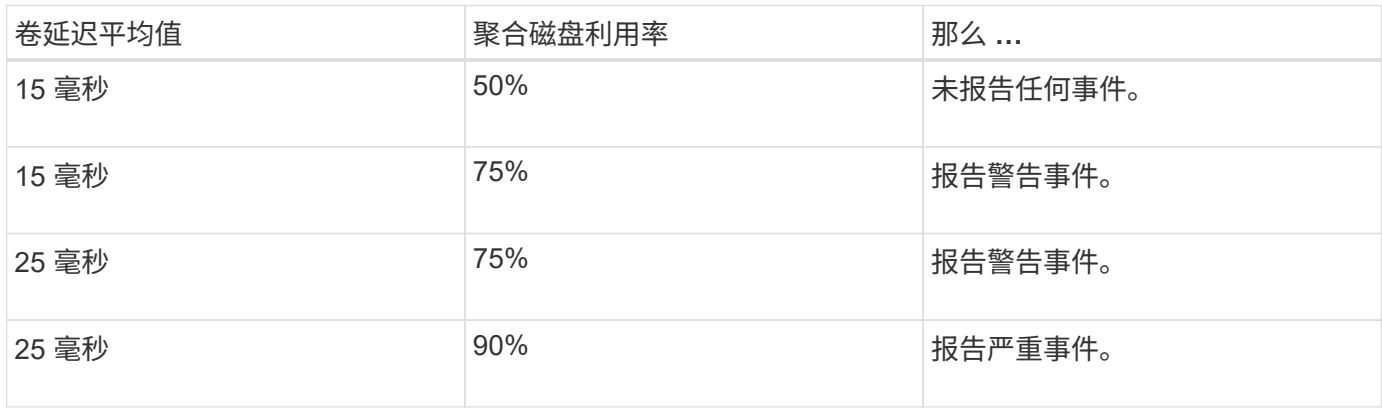

## <span id="page-4-0"></span>违反性能阈值策略时会发生什么情况

如果某个计数器值在持续时间指定的时间内超过其定义的性能阈值,则会违反此阈值并报 告事件。

此事件将启动以下操作:

- 此事件将显示在信息板,性能集群摘要页面,事件页面和对象特定的性能清单页面中。
- (可选)可以向一个或多个电子邮件收件人发送有关事件的电子邮件警报,并向陷阱接收方发送 SNMP 陷 阱。
- (可选)可以执行脚本以自动修改或更新存储对象。

第一个操作始终会执行。您可以在警报设置页面中配置是否执行可选操作。您可以根据违反 " 警告 " 或 " 严重 " 阈值策略来定义唯一操作。

存储对象违反性能阈值策略后,不会再为该策略生成事件,直到计数器值低于阈值,此时,持续时间将重置该限 制。尽管仍会超过此阈值,但事件的结束时间将持续更新,以反映此事件正在进行中。

阈值事件会捕获或冻结与严重性和策略定义相关的信息,以便在事件中显示唯一的阈值信息,即使将来修改阈值 策略也是如此。

## <span id="page-4-1"></span>可以使用阈值跟踪哪些性能计数器

某些常见性能计数器(例如 IOPS 和 MB/ 秒)可以为所有存储对象设置阈值。还有一些计 数器只能为特定存储对象设置阈值。

可用性能计数器

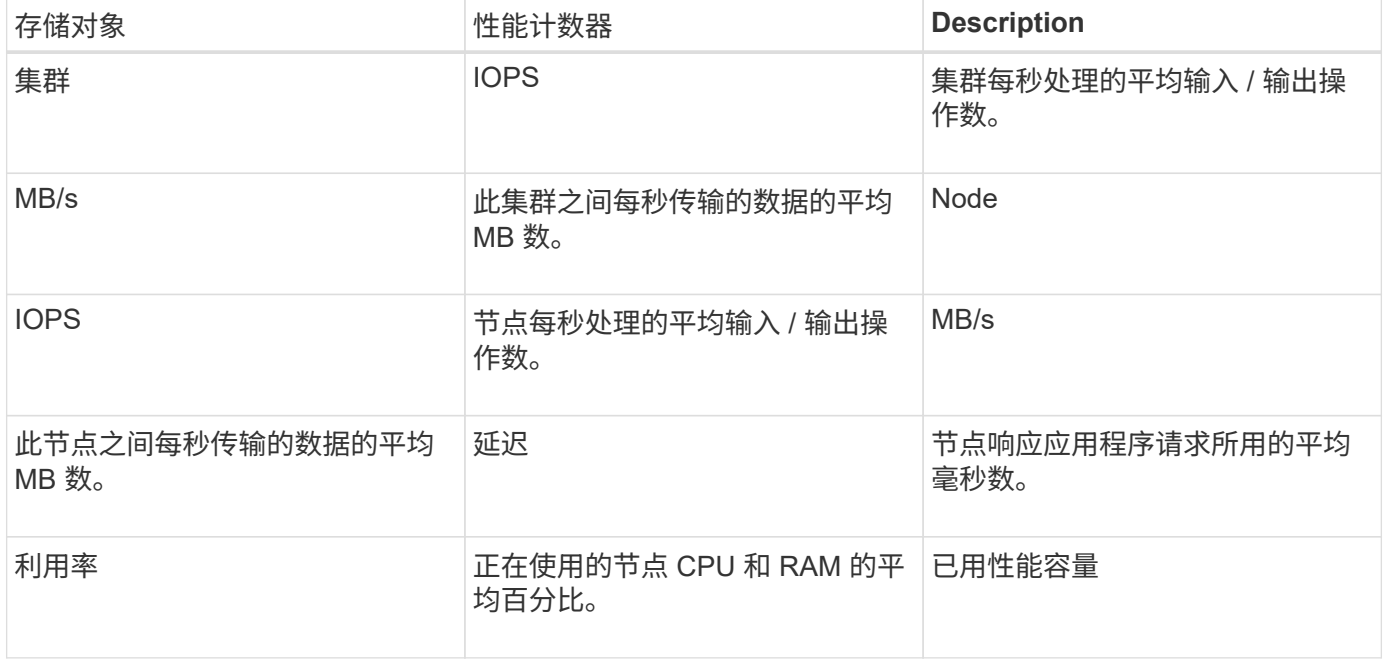

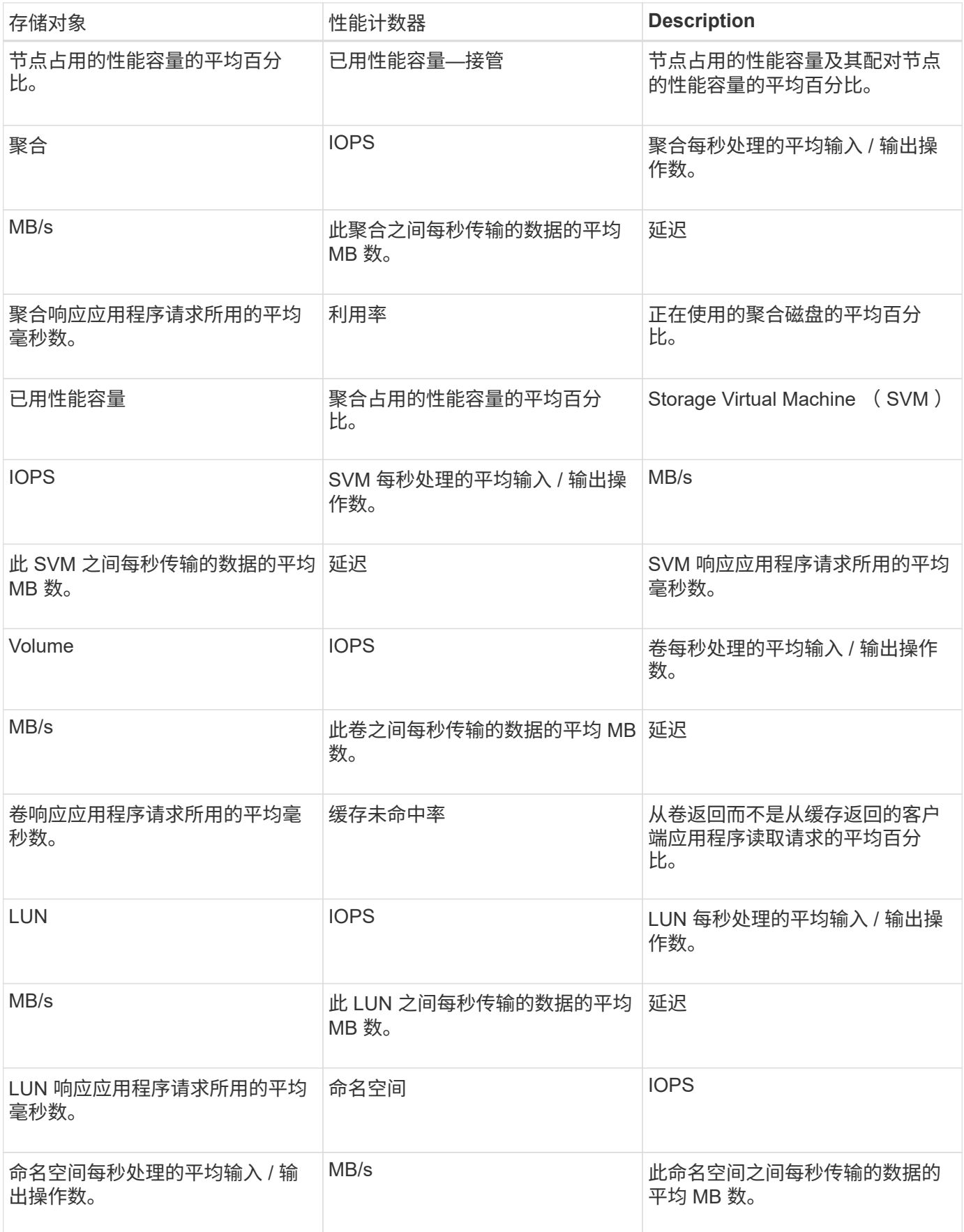

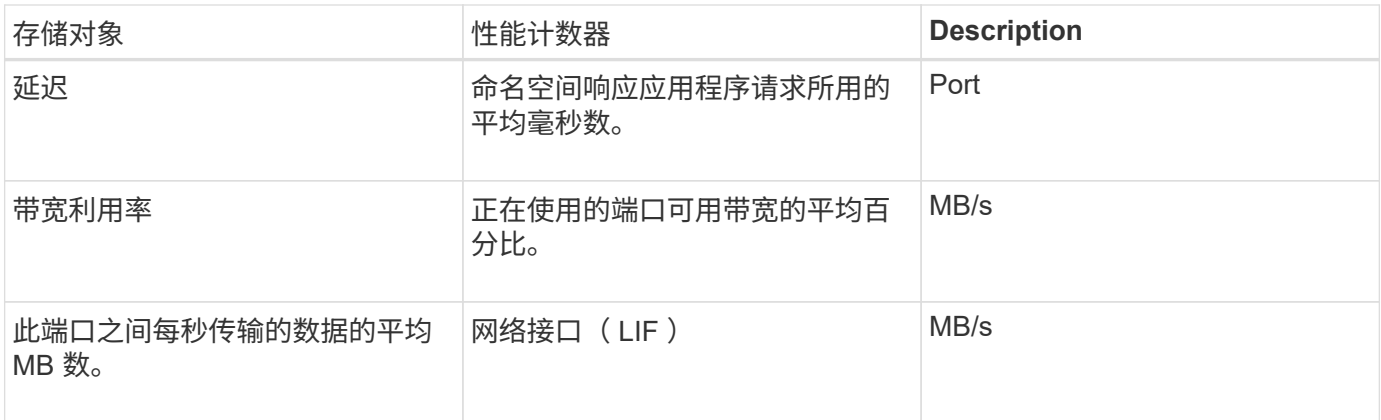

 $\bigcap$ 

只有在集群中的节点安装了ONTAP 9.0或更高版本的软件时、才会提供性能容量数据。

## <span id="page-6-0"></span>在组合阈值策略中可以使用哪些对象和计数器

在组合策略中,只能同时使用某些性能计数器。指定主性能计数器和二级性能计数器时, 两个性能计数器必须超过其最大限制,然后才能生成事件。

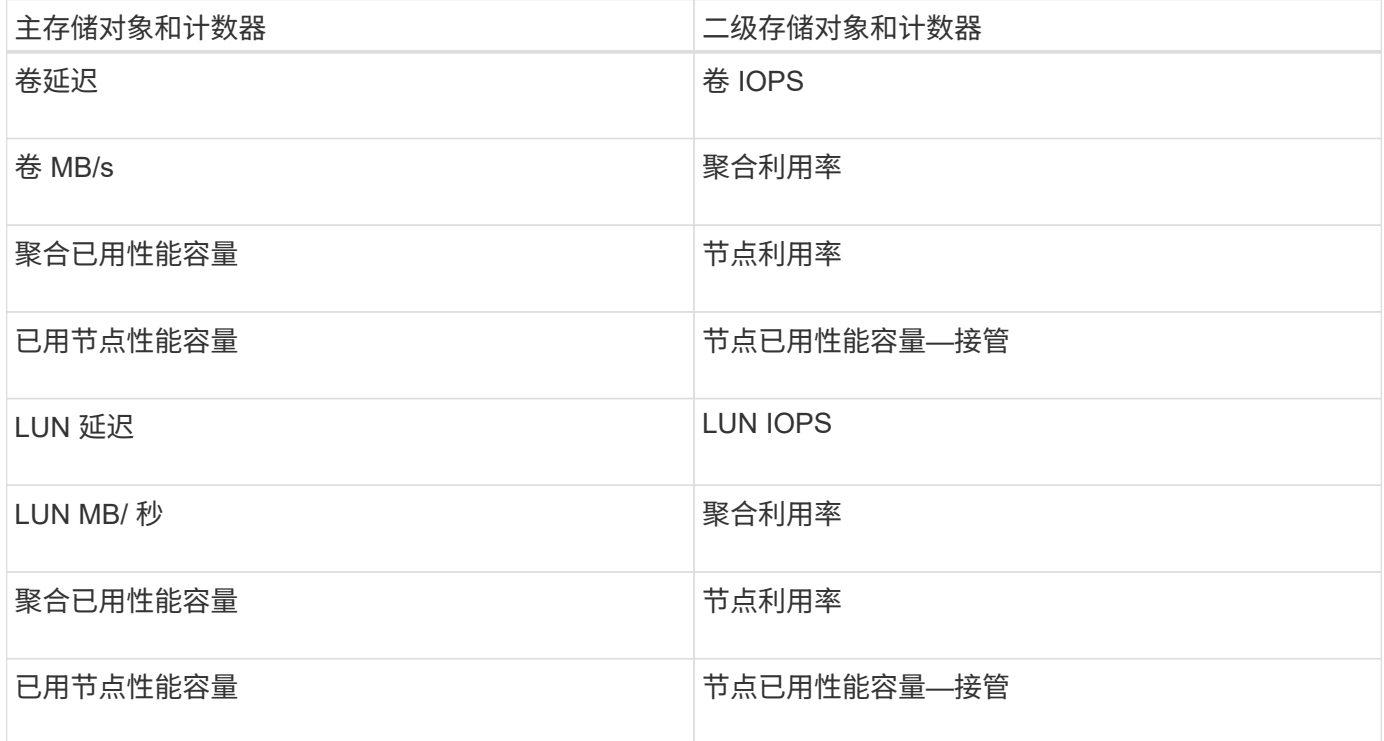

 $(i)$ 

如果将卷组合策略应用于 FlexGroup 卷, 而不是 FlexVol 卷, 则只能选择 "`卷 IOPS` " 和 "`卷 MB/ 秒` " 属性作为二级计数器。如果阈值策略包含某个节点或聚合属性, 则该策略不会应用于 FlexGroup 卷,您将收到一条描述此情况的错误消息。这是因为 FlexGroup 卷可以位于多个节点 或聚合上。

## <span id="page-6-1"></span>创建用户定义的性能阈值策略

您可以为存储对象创建性能阈值策略,以便在性能计数器超过特定值时发送通知。事件通

知可确定集群遇到性能问题描述。

开始之前

您必须具有应用程序管理员角色。

### 关于此任务

您可以通过在创建性能阈值策略页面上输入阈值来创建性能阈值策略。您可以通过在此页面中定义所有策略值来 创建新策略,也可以为现有策略创建一个副本并更改副本中的值(称为 *clony* )。

数字的有效阈值为 0.001 到 10 , 000 , 000 , 000 ,百分比的有效阈值为 0.001 到 100 ,已用性能容量百分 比的有效阈值为 0.001 到 200 。

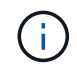

当前版本提供的阈值用于在计数器值超过阈值设置时发送事件。您不能设置在计数器值低于阈值 设置时发送事件的阈值。

#### 步骤

1. 在左侧导航窗格中,选择 \* 事件阈值 \* > \* 性能 \* 。

此时将显示性能阈值页面。

2. 根据您是要构建新策略还是要克隆类似策略并修改克隆的版本,单击相应的按钮。

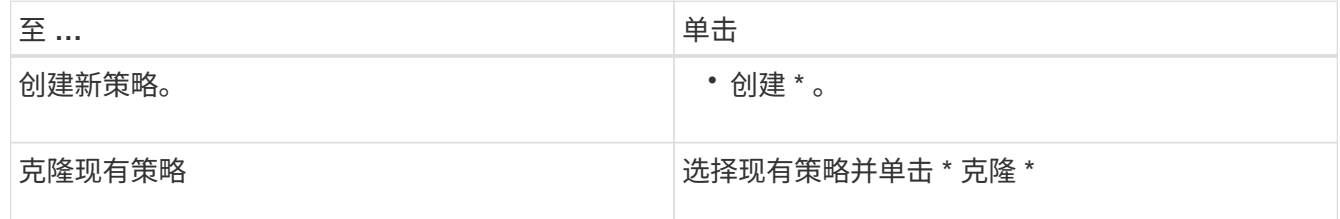

此时将显示创建性能阈值策略页面或克隆性能阈值策略页面。

- 3. 通过指定要为特定存储对象设置的性能计数器阈值来定义阈值策略:
	- a. 选择存储对象类型并为此策略指定名称和问题描述。
	- b. 选择要跟踪的性能计数器,并指定用于定义警告和严重事件的限制值。

您必须至少定义一个警告或一个严重限制。您无需同时定义这两种类型的限制。

c. 如果需要, 选择二级性能计数器, 并指定警告和严重事件的限制值。

如果包含二级计数器,则要求这两个计数器都超过限制值,然后才会违反阈值并报告事件。只能使用组 合策略配置某些对象和计数器。

d. 选择要发送的事件必须违反限制值的持续时间。

克隆现有策略时,必须为此策略输入一个新名称。

4. 单击 \* 保存 \* 以保存策略。

此时将返回到性能阈值页面。页面顶部会显示一条成功消息,确认已创建阈值策略,并提供指向该对象类型 的 " 清单 " 页面的链接,以便您可以立即将新策略应用于存储对象。

### 完成后

如果此时要将新阈值策略应用于存储对象,则可以单击 \* 转到对象类型 now\* 链接以转到 " 清单 " 页面。

## <span id="page-8-0"></span>为存储对象分配性能阈值策略

您可以为存储对象分配用户定义的性能阈值策略,以便 Unified Manager 在性能计数器值 超过策略设置时报告事件。

### 开始之前

您必须具有应用程序管理员角色。

要应用于对象的性能阈值策略必须存在。

### 关于此任务

一次只能对一个对象或一组对象应用一个性能策略。

最多可以为每个存储对象分配三个阈值策略。在为多个对象分配策略时,如果已为其中任何对象分配了最大数量 的策略, 则 Unified Manager 将执行以下操作:

- 将此策略应用于尚未达到最大值的所有选定对象
- 忽略已达到策略数量上限的对象
- 显示一条消息,指出此策略未分配给所有对象

此外、如果某些对象不支持在阈值策略中跟踪计数器、则该策略不会应用于该对象。例如、如果创 建"`Performance Capacity Used`"阈值策略、然后尝试将其分配给未安装ONTAP 9.0或更高版本软件的节点、则 此策略不会应用于该节点。

#### 步骤

1. 从任何存储对象的性能清单页面中,选择要为其分配阈值策略的一个或多个对象:

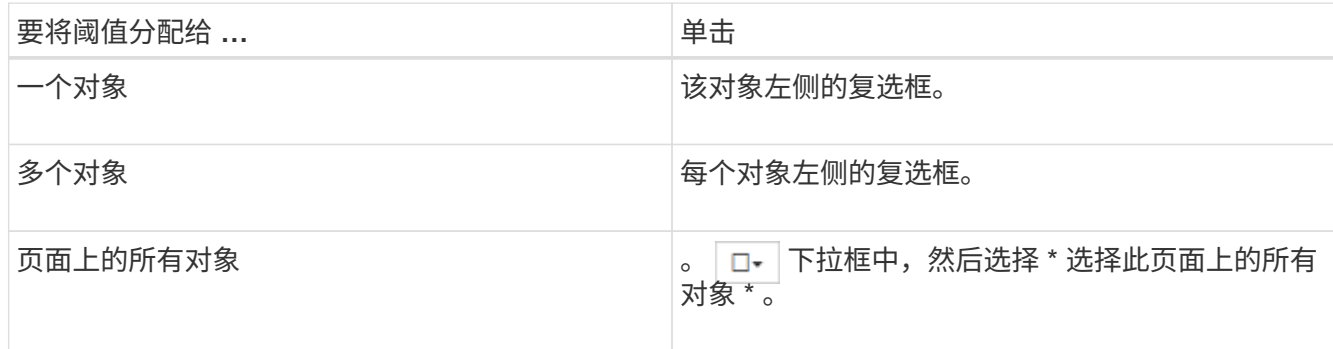

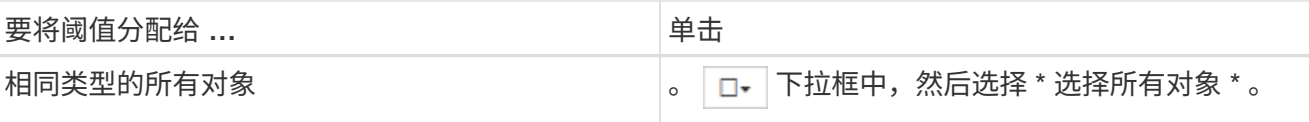

您可以使用排序和筛选功能细化清单页面上的对象列表,以便更轻松地将阈值策略应用于多个对象。

2. 进行选择,然后单击 \* 分配性能阈值策略 \* 。

此时将显示分配性能阈值策略页面,其中显示了该特定类型的存储对象存在的阈值策略列表。

- 3. 单击每个策略可显示性能阈值设置的详细信息,以验证您选择的阈值策略是否正确。
- 4. 选择适当的阈值策略后, 单击 \* 分配策略 \* 。

页面顶部会显示一条成功消息,确认已将阈值策略分配给一个或多个对象,并提供指向警报页面的链接,以 便您可以为此对象和策略配置警报设置。

#### 完成后

如果要通过电子邮件或 SNMP 陷阱发送警报以通知您已生成特定性能事件,则必须在警报设置页面中配置警报 设置。

### <span id="page-9-0"></span>查看性能阈值策略

您可以从 " 性能阈值 " 页面查看当前定义的所有性能阈值策略。

#### 关于此任务

阈值策略列表按策略名称的字母顺序进行排序,其中包括所有类型的存储对象的策略。您可以单击列标题,按该 列对策略进行排序。如果要查找特定策略,请使用筛选器和搜索机制细化清单列表中显示的阈值策略列表。

您可以将光标悬停在策略名称和条件名称上以查看策略的配置详细信息。此外,您还可以使用提供的按钮创建, 克隆,编辑和删除用户定义的阈值策略。

#### 步骤

1. 在左侧导航窗格中,选择 \* 事件阈值 \* > \* 性能 \* 。

此时将显示性能阈值页面。

## <span id="page-9-1"></span>编辑用户定义的性能阈值策略

您可以编辑现有性能阈值策略的阈值设置。如果您发现在某些阈值条件下收到的警报过多 或过少,则此功能非常有用。

### 开始之前

您必须具有应用程序管理员角色。

### 关于此任务

您不能更改现有阈值策略所监控的存储对象的策略名称或类型。

### 步骤

- 1. 在左侧导航窗格中,选择 \* 事件阈值 \* > \* 性能 \* 。 此时将显示 "Performance Thresholds" 页面。
- 2. 选择要更改的阈值策略,然后单击 \* 编辑 \* 。

此时将显示编辑性能阈值策略页面。

3. 对阈值策略进行更改,然后单击 \* 保存 \* 。

此时将返回到性能阈值页面。

### 结果

保存这些更改后,将立即更新使用该策略的所有存储对象上的更改。

### 完成后

根据您对策略所做的更改类型,您可能需要在 "Alert Setup" 页面中查看为使用该策略的对象配置的警报设置。

## <span id="page-10-0"></span>从存储对象中删除性能阈值策略

如果您不再希望 Unified Manager 监控性能计数器的值,则可以从存储对象中删除用户定 义的性能阈值策略。

### 开始之前

您必须具有应用程序管理员角色。

### 关于此任务

一次只能从选定对象中删除一个策略。

您可以通过在列表中选择多个对象从多个存储对象中删除阈值策略。

#### 步骤

1. 从任何存储对象的 \* 清单 \* 页面中,选择至少应用了一个性能阈值策略的一个或多个对象。

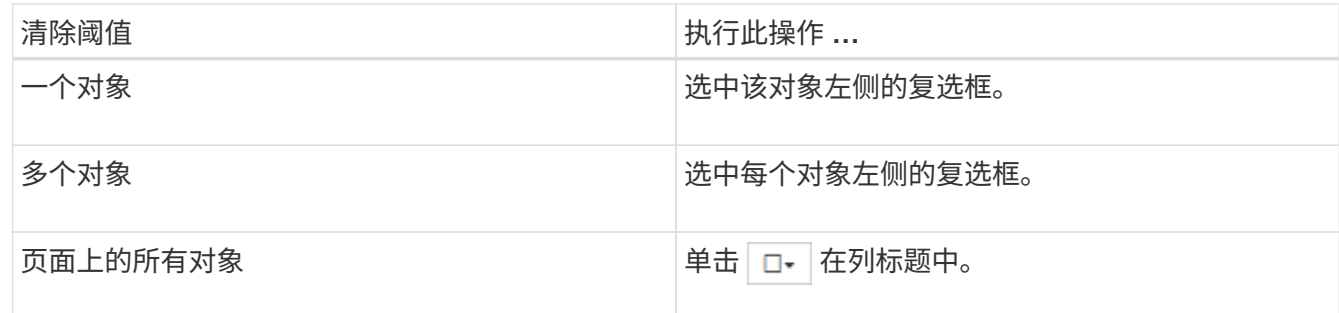

2. 单击 \* 清除性能阈值策略 \* 。

此时将显示清除阈值策略页面,其中显示了当前分配给存储对象的阈值策略列表。

3. 选择要从对象中删除的阈值策略, 然后单击 \* 清除策略 \* 。

选择阈值策略时,将显示该策略的详细信息,以便您确认已选择适当的策略。

## <span id="page-11-0"></span>更改性能阈值策略时会发生什么情况

如果调整现有性能阈值策略的计数器值或持续时间,则策略更改将应用于使用该策略的所 有存储对象。新设置将立即生效, Unified Manager 将开始将所有新收集的性能数据的性 能计数器值与新阈值设置进行比较。

如果使用更改后的阈值策略的对象存在任何活动事件,则这些事件将标记为已废弃,并且阈值策略将开始将计数 器作为新定义的阈值策略进行监控。

在 " 计数器图表详细视图 " 中查看已应用阈值的计数器时,严重阈值和警告阈值线反映了当前阈值设置。即使您 在旧阈值设置生效时查看历史数据,原始阈值设置也不会显示在此页面上。

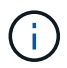

由于较早的阈值设置不会显示在计数器图表详细视图中,因此您可能会看到历史事件显示在当前 阈值行下方。

## <span id="page-11-1"></span>移动对象时性能阈值策略会发生什么情况

由于性能阈值策略已分配给存储对象,因此,如果移动对象,则在移动完成后,所有已分 配的阈值策略仍会附加到该对象。例如,如果将卷或 LUN 移动到其他聚合,则阈值策略对 于新聚合上的卷或 LUN 仍处于活动状态。

如果阈值策略(组合策略)存在二级计数器条件,例如,如果为聚合或节点分配了其他条件,则二级计数器条件 将应用于已将卷或 LUN 移动到的新聚合或节点。

如果正在使用已更改阈值策略的对象存在任何新的活动事件,则这些事件将标记为已废弃,并且阈值策略将开始 将计数器作为新定义的阈值策略进行监控。

卷移动操作会导致 ONTAP 发送信息性更改事件。更改事件图标将显示在性能资源管理器页面和工作负载分析页 面上的事件时间线中,用于指示移动操作完成的时间。

G)

如果将对象移动到其他集群,则会从此对象中删除用户定义的阈值策略。如果需要,必须在移动 操作完成后为对象分配阈值策略。但是,动态阈值策略和系统定义的阈值策略会在对象移动到新 集群后自动应用于该对象。

### 在 **HA** 接管和交还期间阈值策略功能

在高可用性( HA )配置中执行接管或交还操作时,从一个节点移动到另一个节点的对象将以与手动移动操作相 同的方式保留其阈值策略。由于 Unified Manager 每 15 分钟检查一次集群配置更改,因此在下次轮询集群配置 之前,不会确定切换到新节点所产生的影响。

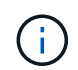

如果接管和交还操作都在 15 分钟的配置更改收集期间内发生,则可能看不到性能统计信息从一 个节点移动到另一个节点。

#### 聚合重新定位期间的阈值策略功能

如果使用将聚合从一个节点移动到另一个节点 aggregate relocation start 命令、单阈值策略和组合阈 值策略都会保留在所有对象上、并且阈值策略的节点部分会应用于新节点。

### **MetroCluster** 切换期间的阈值策略功能

在 MetroCluster 配置中,从一个集群移动到另一个集群的对象不会保留其用户定义的阈值策略设置。如果需要 ,您可以对已移至配对集群的卷和 LUN 应用阈值策略。对象移回其原始集群后,系统将自动重新应用用户定义 的阈值策略。

[切换](https://docs.netapp.com/zh-cn/active-iq-unified-manager-97/online-help/concept-volume-behavior-during-switchover-and-switchback.html)[和](https://docs.netapp.com/zh-cn/active-iq-unified-manager-97/online-help/concept-volume-behavior-during-switchover-and-switchback.html)[切回期](https://docs.netapp.com/zh-cn/active-iq-unified-manager-97/online-help/concept-volume-behavior-during-switchover-and-switchback.html)[间的卷行为](https://docs.netapp.com/zh-cn/active-iq-unified-manager-97/online-help/concept-volume-behavior-during-switchover-and-switchback.html)

## <span id="page-12-0"></span>性能阈值策略页面的说明

您可以使用性能阈值页面创建、编辑、克隆、删除和查看性能阈值策略。

单击相应页面上的\*帮助\*将显示以下主题。

性能阈值页面

您可以使用性能阈值页面查看所有当前定义的性能阈值策略。此页面还提供了用于创建、 克隆、编辑和删除阈值策略的功能。

性能阈值策略列表按策略名称的字母顺序进行排序。您可以单击列标题,按该列对策略进行排序。如果要查找特 定策略、可以使用筛选器和搜索机制细化清单列表中显示的阈值策略列表。

#### 筛选器和搜索栏

通过\*筛选\*按钮、您可以仅显示符合特定条件的策略、从而细化阈值策略列表。

通过\*搜索\*按钮、您可以输入完整或部分策略名称以细化清单列表中显示的阈值策略列表、从而搜索特定策略。

命令按钮

• \* 创建 \* 。

创建新的性能阈值策略。

• \* 克隆 \*

根据选定策略的副本创建新的性能阈值策略。

• \* 编辑 \* 。

修改选定的性能阈值策略。使用此策略的所有存储对象都会更新、以使用经过修订的策略。

• \* 删除 \*

删除选定的性能阈值策略。此策略将从使用此策略的所有存储对象中删除。您可以单击"关联对象"列中的项 以查看当前正在使用此策略的对象。

阈值策略列表

• \* 策略名称 \*

显示阈值策略的名称。您可以将光标置于策略名称上方以查看策略的详细信息。

• \* 问题描述 \*

显示阈值策略的简短问题描述。

• 第一条件

显示阈值策略的主要条件、包括定义的性能计数器、警告触发值和严重触发值。您可以将光标置于条件名称 上方以查看条件的详细信息。

• 第二条件

显示二级阈值策略条件(如果已定义)。您可以将光标置于条件名称上方以查看条件的详细信息。如果未定义 第二个条件、则此列为空。

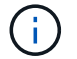

定义第二个条件时、只有在同时违反这两个条件时、才会生成事件。

• 关联对象

显示可以应用阈值策略的存储对象的类型以及正在使用此策略的对象的数量。此字段为空、直到您将策略至 少分配给一个对象为止。

您可以单击列标题、按对象类型对策略进行排序:卷、LUN、聚合等。您可以单击策略名称以显示当前正在 使用阈值策略的对象填充的清单页面。

### 创建或克隆性能阈值策略页面

您可以使用创建性能阈值策略页面或克隆阈值策略页面创建新的性能阈值策略。

您可以填写此页面上的字段并单击\*保存\*以添加性能阈值策略。

• 对象类型

选择要为其创建阈值策略的存储对象的类型。

• \* 策略名称 \*

输入阈值策略的名称。此名称将显示在其他Unified Manager页面上、并应提供策略的简短问题描述。

• \* 问题描述 \*

(可选)输入阈值策略的详细问题描述。

• 阈值

定义主阈值计数器条件、也可以定义二级阈值计数器条件。包含辅助计数器要求两个计数器都超过限制值、 然后才会被视为违反阈值。

◦ 选择一个计数器

选择要设置性能阈值的计数器。

◦ \* 警告 \*

输入被视为警告的计数器的限制值。

◦ \* 严重 \*

输入被视为严重的计数器的限制值。

数字的有效阈值为 0.001 到 10 , 000 , 000 , 000 ,百分比的有效阈值为 0.001 到 100 ,已用性能容量 百分比的有效阈值为 0.001 到 200 。

• \* 持续时间 \*

选择计数器值必须大于警告或严重限制值的分钟数。由于Unified Manager每五分钟收集一次新的性能计数器 值、因此该菜单将根据刷新间隔以五的倍数提供值。

编辑性能阈值策略页面

您可以使用编辑性能阈值策略页面修改现有性能阈值策略。

您可以修改此页面上的字段并单击\*保存\*以更改性能阈值策略。当前使用阈值策略的所有集群对象都会自动更 新、以使用新策略定义。

• 对象类型

无法更改对象类型。

• \* 策略名称 \*

更改阈值策略的名称。

• \* 问题描述 \*

更改阈值策略的详细问题描述。

• 阈值

更改主阈值计数器条件、也可以更改二级阈值计数器条件。

◦ 选择一个计数器

更改要设置性能阈值的计数器。

◦ \* 警告 \*

输入被视为警告的计数器的限制值。

◦ \* 严重 \*

输入被视为严重的计数器的限制值。

• \* 持续时间 \*

更改计数器值必须大于警告或严重限制值的分钟数。

分配性能阈值策略页面

您可以使用分配性能阈值策略页面为一个或多个存储对象分配性能阈值策略。

策略列表仅包含对选定存储对象类型有效的策略。

选择要应用于一个或多个对象的策略、然后单击\*应用策略\*。

在某些情况下、尝试应用策略时可能会返回错误消息:

- 将使用已用性能容量计数器的策略应用于未随ONTAP 9.0或更高版本软件安装的节点或聚合时。 9.0之前的ONTAP 软件版本不支持性能容量计数器。
- 将组合策略应用于FlexGroup 卷时、其中第二个计数器包括节点或聚合对象。

由于FlexGroup 卷可以分布在多个节点和聚合中、因此不允许执行此操作。

清除性能阈值策略页面

您可以使用"清除性能阈值策略"页面从一个或多个存储对象中删除或 clear 性能阈值策

略。

策略列表仅包含选定对象中正在使用的策略。

选择要从存储对象中删除的策略、然后单击\*清除策略\*。

#### 版权信息

版权所有 © 2024 NetApp, Inc.。保留所有权利。中国印刷。未经版权所有者事先书面许可,本文档中受版权保 护的任何部分不得以任何形式或通过任何手段(图片、电子或机械方式,包括影印、录音、录像或存储在电子检 索系统中)进行复制。

从受版权保护的 NetApp 资料派生的软件受以下许可和免责声明的约束:

本软件由 NetApp 按"原样"提供,不含任何明示或暗示担保,包括但不限于适销性以及针对特定用途的适用性的 隐含担保,特此声明不承担任何责任。在任何情况下,对于因使用本软件而以任何方式造成的任何直接性、间接 性、偶然性、特殊性、惩罚性或后果性损失(包括但不限于购买替代商品或服务;使用、数据或利润方面的损失 ;或者业务中断),无论原因如何以及基于何种责任理论,无论出于合同、严格责任或侵权行为(包括疏忽或其 他行为),NetApp 均不承担责任,即使已被告知存在上述损失的可能性。

NetApp 保留在不另行通知的情况下随时对本文档所述的任何产品进行更改的权利。除非 NetApp 以书面形式明 确同意,否则 NetApp 不承担因使用本文档所述产品而产生的任何责任或义务。使用或购买本产品不表示获得 NetApp 的任何专利权、商标权或任何其他知识产权许可。

本手册中描述的产品可能受一项或多项美国专利、外国专利或正在申请的专利的保护。

有限权利说明:政府使用、复制或公开本文档受 DFARS 252.227-7013(2014 年 2 月)和 FAR 52.227-19 (2007 年 12 月)中"技术数据权利 — 非商用"条款第 (b)(3) 条规定的限制条件的约束。

本文档中所含数据与商业产品和/或商业服务(定义见 FAR 2.101)相关,属于 NetApp, Inc. 的专有信息。根据 本协议提供的所有 NetApp 技术数据和计算机软件具有商业性质,并完全由私人出资开发。 美国政府对这些数 据的使用权具有非排他性、全球性、受限且不可撤销的许可,该许可既不可转让,也不可再许可,但仅限在与交 付数据所依据的美国政府合同有关且受合同支持的情况下使用。除本文档规定的情形外,未经 NetApp, Inc. 事先 书面批准,不得使用、披露、复制、修改、操作或显示这些数据。美国政府对国防部的授权仅限于 DFARS 的第 252.227-7015(b)(2014 年 2 月)条款中明确的权利。

商标信息

NetApp、NetApp 标识和 <http://www.netapp.com/TM> 上所列的商标是 NetApp, Inc. 的商标。其他公司和产品名 称可能是其各自所有者的商标。